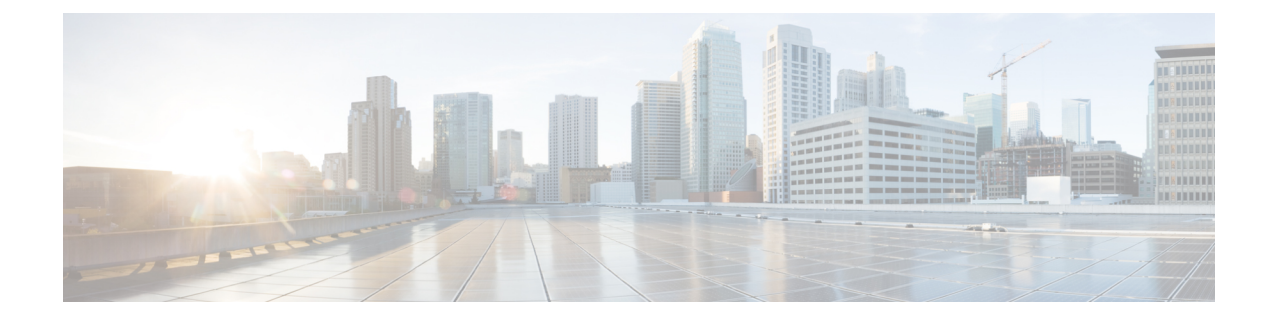

# 外部データベースのインストールおよび設 定

この章では、Cisco Unified Communications Manager IM and Presence サービス機能からの情報を保 存するように外部データベースを設定する方法について説明します。次の IM and Presence サー ビスの機能では、外部データベースが必要になります。

- 永続的グループ チャット
- メッセージ アーカイバ (IM コンプライアンス)
- マネージド ファイル転送
- [外部データベースの設定の要件](#page-0-0), 1 ページ
- [その他の資料](#page-3-0), 4 ページ
- [外部データベースの設定の前提条件](#page-4-0), 5 ページ
- [ハードウェアおよびパフォーマンスの推奨事項](#page-4-1), 5 ページ
- [セキュリティの推奨事項について](#page-5-0), 6 ページ

## <span id="page-0-0"></span>外部データベースの設定の要件

### 一般的な要件

シスコでは、認定された PostgreSQL、Oracle、または Microsoft SQL Server の管理者が、外部デー タベースからの情報を保守および取得することを提案しています。

### ハードウェア要件

PostgreSQL、Oracle、または Microsoft SQL データベースをインストールするリモート サーバ。

### ソフトウェア要件

- IM and Presence サービス、現在のリリース
- 外部データベース

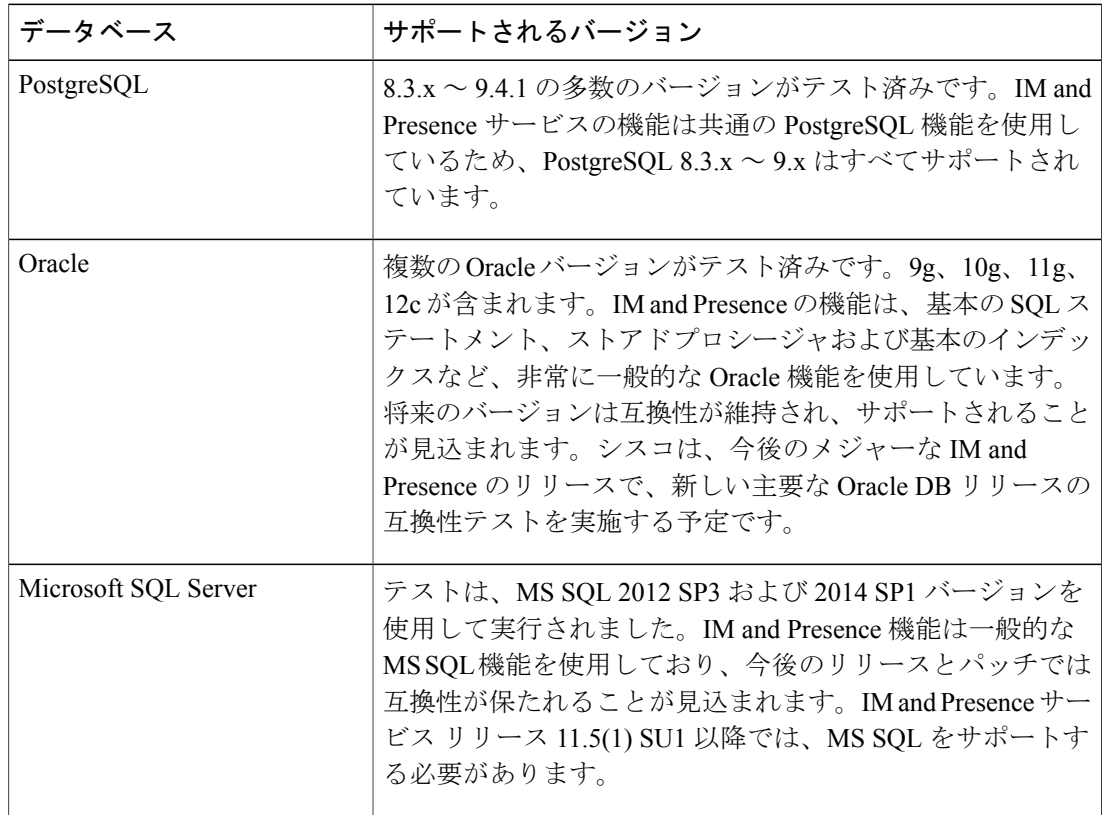

- Linux オペレーティング システムで Oracle または Postgres データベースを、または Windows オペレーティング システムで Microsoft SQL Server をインストールできます。サポートされ るオペレーティングシステムとプラットフォームの要件の詳細については、該当するデータ ベースのマニュアルを参照してください。
- IPv4とIPv6は、外部データベースへのIMandPresence接続によってサポートされています。

### **IM and Presence** サービスの外部データベース要件

外部データベース要件は、IM and Presence サービス上で展開する機能によって異なります。

 $\overline{\phantom{a}}$ 

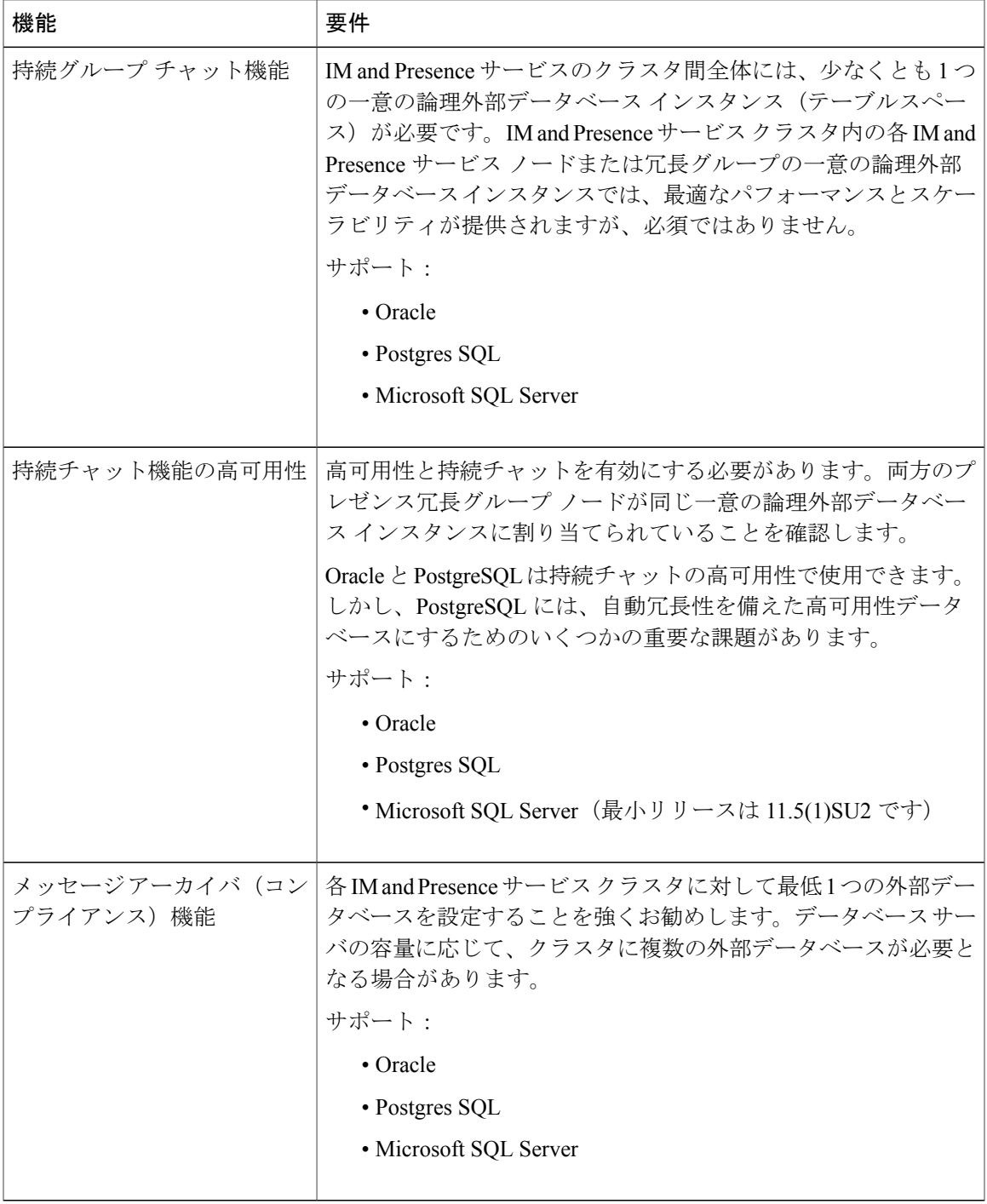

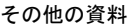

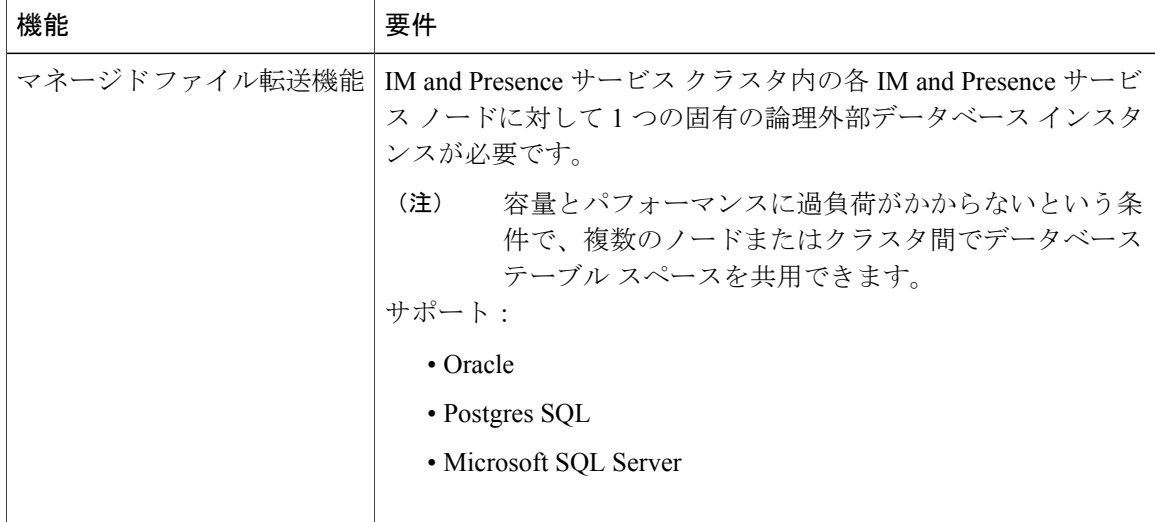

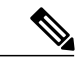

IM and Presence サービス ノード上の持続グループ チャット、メッセージ アーカイバ (コンプ ライアンス)、およびマネージド ファイル転送機能の任意の組み合わせを展開すると、各機 能が個別のデータ テーブルを使用するときに、同じ一意の論理外部データベース インスタン ス(テーブルスペース)を機能間で共有できます。これは、データベース インスタンスの容 量に依存します。 (注)

## <span id="page-3-0"></span>その他の資料

この手順では、IM and Presence サービスで外部データベースを設定する方法のみを説明していま す。外部データベースが必要な機能を完全に設定する方法については説明しません。完全に設定 するには、展開している機能に固有な次のマニュアルを参照してください。

- · IM and Presence サービスでのメッセージアーカイバ (コンプライアンス)機能の設定方法に ついては、『*Instant Messaging Compliance for IM and Presence Service on Cisco Unified Communications Manager*』を参照してください。
- IM and Presence サービスでの永続的グループ チャット機能の設定方法については、 『*Configuration and Administration of IM and Presence Service on Cisco Unified Communications Manager*』を参照してください。
- IM and Presence サービスでのマネージド ファイル転送機能の設定方法については、 『*Configuration and Administration of IM and Presence Service on Cisco Unified Communications Manager*』を参照してください。

# <span id="page-4-0"></span>外部データベースの設定の前提条件

IM and Presence サービスで外部データベースをインストールし、設定する前に、次のタスクを実 行します。

- 『*Installing Cisco Unified Communications Manager*』での説明に従って、IM and Presence サー ビス ノードをインストールします。
- 『*Configuration and Administration of IM and Presence Service on Cisco Unified Communications Manager*』での説明に従って、IM and Presence サービス ノードを設定します。

IM and Presence サービスを IPv6 を使用して外部データベース サーバに接続する場合は、エン タープライズ パラメータが IPv6 に設定されており、その Eth0 が展開内の各ノードで IPv6 に 設定されていることを確認します。そうしないと、外部データベース サーバへの接続に失敗 します。メッセージ アーカイバと Cisco XCP Text Conference Manager は、外部データベースへ の接続に失敗します。IMandPresenceServiceでのIPv6の設定の詳細については、『*Configuration and Administration of IM and Presence Service on Cisco Unified Communications Manager*』を参照し てください。 注意

# <span id="page-4-1"></span>ハードウェアおよびパフォーマンスの推奨事項

IM and Presence サービスで外部データベースを設定する場合は、次の推奨事項を考慮する必要が あります。

- 外部データベースとIM andPresenceサービスノードの両方で、同じようなハードウェアを使 用することを推奨します。
- 製品マニュアルで説明されているベストプラクティスのガイドラインに従って、外部データ ベースを維持することを推奨します。外部データベースを適切に維持せずに、外部データ ベースが満杯になり得るようにしてしまうと、IM andPresence サービス クラスタでパフォー マンスの問題が発生します。

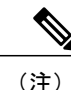

遅延とパフォーマンスへの悪影響を最小限に抑えるには、外部データベース サーバを IM and Presence サービスのデータベース パブリッシャ ノードのできるだけ近くに配置します。

(注)

ユーザのログイン パフォーマンスが非常に遅い場合、またはログインがハングしている場合 は、そのサーバのデータベースのパフォーマンス情報を確認してください。

関連トピック

PostgreSQL [のマニュアル](http://www.postgresql.org/docs/manuals/) Oracle [のマニュアル](http://www.oracle.com/pls/db111/portal.portal_db?selected=11) Microsoft [サーバのマニュアル](https://technet.microsoft.com/en-us/library/mt590198(v=sql.1).aspx)

## <span id="page-5-0"></span>セキュリティの推奨事項について

### 外部データベースの接続セキュリティ

IM and Presence サービスは、Oracle または Microsoft SQL Server がデータベース タイプとして選択 されている場合にのみ、外部データベースへのセキュアな TLS/SSL 接続を提供します。IM and Presenceサービスの展開を計画する場合にこのセキュリティ制限およびこのトピックに関するCisco の推奨事項を考慮することをお勧めします。

### 最大接続限度の設定

外部データベースへの最大接続許可数を制限することで、セキュリティを強化できます。ここで 説明するガイドラインを使用して、展開に適したデータベースの接続数を計算します。この項の 設定はオプションです。ガイドラインの前提条件は次のとおりです。

- IM andPresenceサービスで、マネージドファイル転送、メッセージアーカイバ(コンプライ アンス)、および永続的グループ チャットの各機能を実行している。
- **Cisco Unified CMIMandPresence Administration**インターフェイスで、永続的グループチャッ ト機能にデータベースへのデフォルトの接続数を設定する。

### ガイドライン

PostgreSQL : max\_connections = (N ×15) + 追加の接続数

Oracle: QUEUESIZE = (N ×15) + 追加の接続数

Microsoft SQL Server:最大同時接続数 = (N x15) + 追加の接続数

- N は IM and Presence サービス クラスタ内のノード数です。
- 15はIM andPresenceサービス上のデータベースへのデフォルトの接続数、つまり、マネージ ド ファイル転送機能用の 5 接続、メッセージ アーカイバ機能用の 5 接続、および永続的グ ループ チャット機能用の 5 接続です。
- 追加接続とは、データベースサーバへの個別の管理またはデータベース管理者(DBA)の接 続のことです。

#### **PostgreSQL**

PostgreSQL データベースの接続数を制限するには、*install\_dir*/data ディレクトリにある postgresql.conf ファイルで max\_connections の値を設定します。max\_connections パラメータ の値を上記ガイドラインと同じ値またはわずかに大きな値に設定することをお勧めします。

たとえば、IM andPresence サービス クラスタに 6 個のノードがあり、3 個の DBA 接続がさらに必 要な場合、上記のガイドラインを使用して、max\_connections の値を 93 に設定します。

#### **Oracle**

Oracle データベースの接続数を制限するには、*install\_dir*/data ディレクトリにある listener.ora ファイルで QUEUESIZE パラメータを設定します。QUEUESIZE パラメータの値を上記ガイドラ インと同じに設定することをお勧めします。

たとえば、IM andPresence サービス クラスタに 4 つのノードがあり、1 つの DBA 接続がさらに必 要な場合は、上記ガイドラインを使用して、QUEUESIZE の値を 61 に設定します。

### **Microsoft SQL Server**

MSSQLServerデータベースの同時接続数を制限するには、次の手順を実行します。キューのサイ ズは上記のガイドラインと同じに設定することをお勧めします。

- **1** [SQL Server構成マネージャー] から、設定するノードを右クリックし、[プロパティ] をクリッ クします。
- 2 [Connections] を選択します。
- **3** [Connections] ペインで、[Max number of concurrent connections] ダイアログボックスに 0 ~ 32767 の範囲の値を入力します。
- **4** Microsoft SQL Server を再起動します。

### デフォルトのリスナー ポートの設定

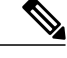

(注) この項の設定はオプションです。

セキュリティを強化するには、必要に応じてPostgreSQLサーバでデフォルトのリスニングポート を変更できます。<install\_dir>/data ディレクトリにある postgresql.conf ファイルで、デフォルトの リスニング ポートを設定できます。

Oracle サーバでデフォルトのリスナー ポートを変更するには、listener.ora 設定ファイルを編集し ます。

デフォルトのポート リスナーとして SQL Server データベース エンジンに TCP/IP ポート番号を割 り当てる方法の詳細については、「MicrosoftSQL Server のデフォルトのポート リスナー設定」を 参照してください。

Ī

関連トピック

PostgreSQL リスニング ポートの設定